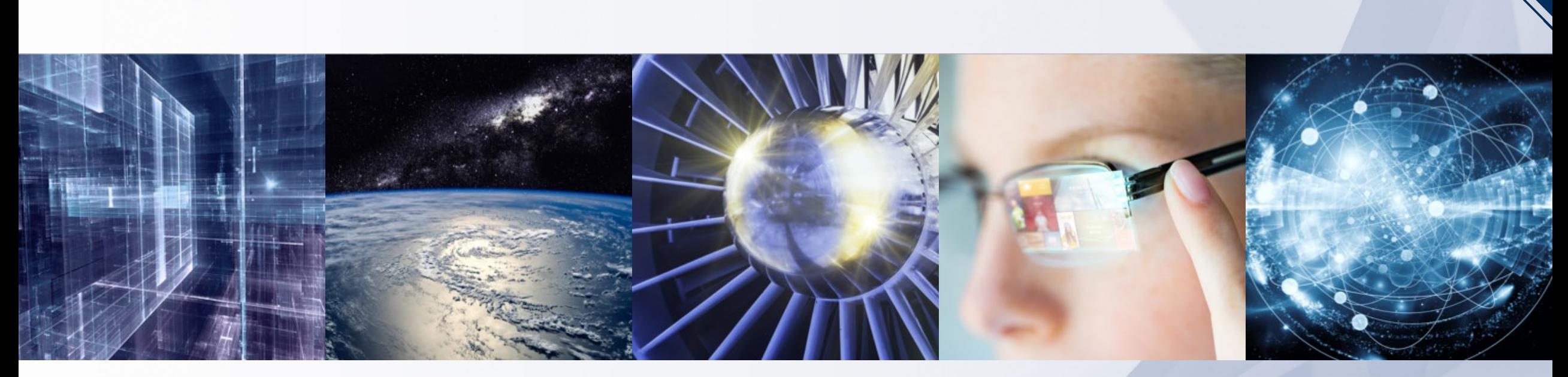

### **IEEE: Authorship & Open Access** *Information & Best Practices*

*Presented by:* 

*Joshua Horowitz*

*IEEE International Area Manager*

*[j.horowitz@ieee.org](mailto:p.henriques@ieee.org)*

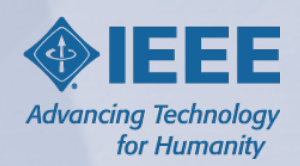

## **About the IEEE**

- World's largest technical professional organization with over 400,000 members globally
- Not for profit organization "Advancing Technology For Humanity"
- -
	-
	-
- Core areas of activity:<br>
 Membership organization<br>
 Conferences organizer<br>
 Standards developer<br>
 Publisher of journals,<br>
conferences, standards,<br>
eBooks, and eLearning<br>
 IEEE *Xplore* ® Digital Library by the numb conferences, standards, eBooks, and eLearning
- IEEE *Xplore®* Digital Library by the numbers:
	-
	-
	-

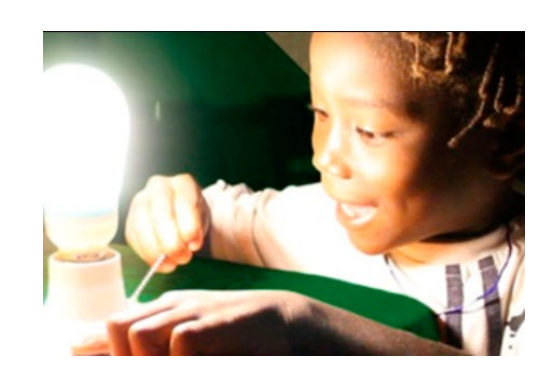

#### **IEEE Smart Village Activities**

A volunteer network empowering off -grid communities through education and the creation of sustainable, affordable, locally owned entrepreneurial energy businesses serving 70,000 people in 280 villages in Cameroon, Haiti, Nigeria, Kenya, South Sudan, Himalayas, India and more. **smartvillage.ieee.org**

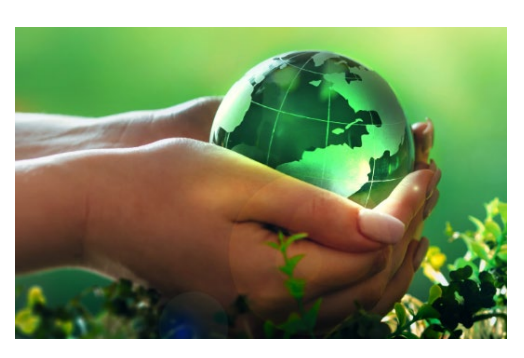

#### IEEE is committed to helping **IEEE Action on Climate Change**

combat the effects of climate change through pragmatic and accessible technical solutions and providing engineers and technologists with a space for discussion and action. IEEE has also developed a climate change collection of articles on IEEE *Xplore* . **climate -change.ieee.org**

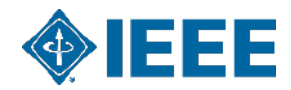

## **IEEE Covers All Areas of Technology**

#### *Electrical engineering, computing, and beyond…*

Aerospace Artificial Intelligence Autonomous Vehicles Biomedical Engineering Broadcasting **Circuits** Communications Computing Control and Automation Cyber Security **Electronics** 

Information Technology Internet of Things Nanotechnology **Optics** Power Electronics Renewable Energy Robotics Semiconductors Smart Cities & Smart Grid Transportation **And more…**

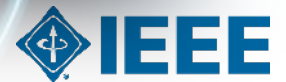

# **IEEE** *Xplore* **Digital Library**

#### *The source that the top research organizations in the world rely on to fuel imagination and drive innovation*

- IEEE journals, conference proceedings and standards plus select partner content dating as far back as 1884
- More than 6 million documents, 15 million downloads per month, and over 5 million unique users
- Over 1.2 million articles from over 200 top-cited IEEE journals, magazines, and transactions
- Over 4 million conference papers from as far back as 1936, with up to 200,000 added each year
- More than 4,900 approved and published IEEE standards
- eBook collections covering emerging topics in engineering, computer science, telecommunications, and more
- IEEE eLearning Library with the latest in topics such as Artificial Intelligence, Digital Transformation, 5G, Blockchain, and more! **[https://ieeexplore.ieee.org](https://ieeexplore.ieee.org/)**/

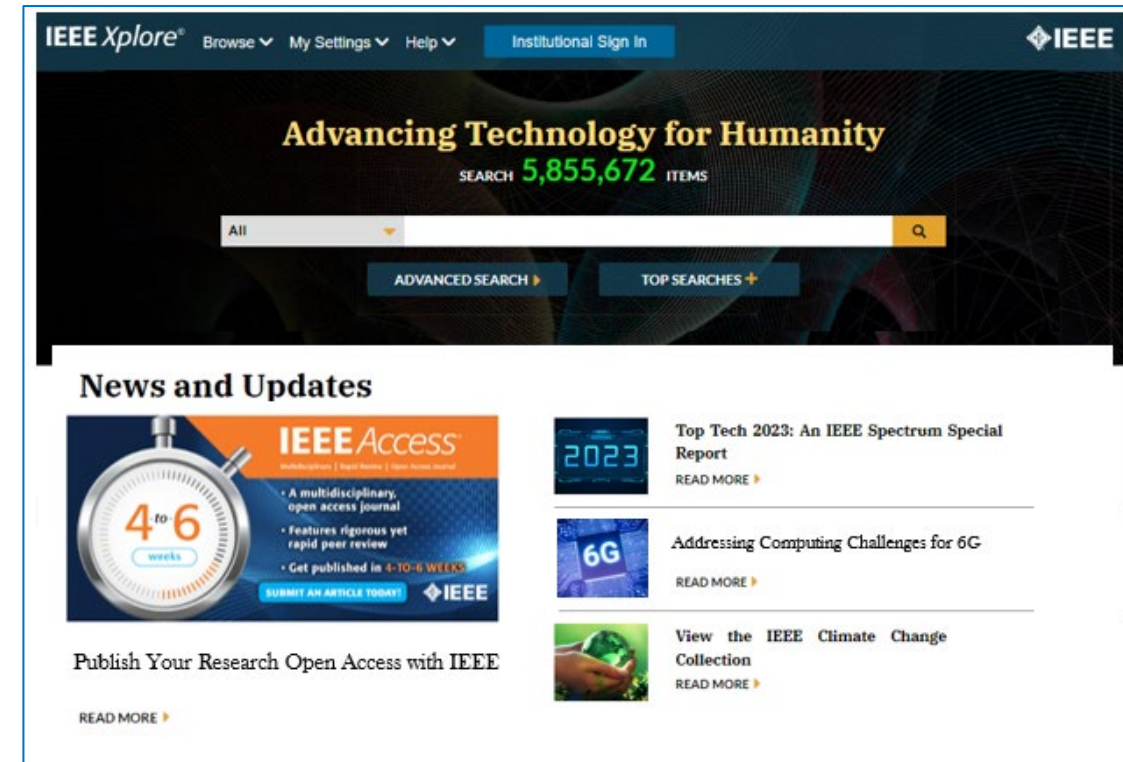

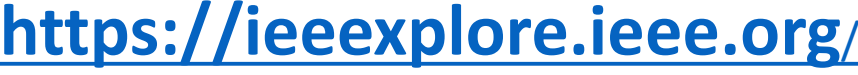

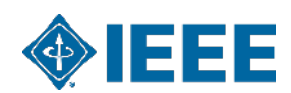

# **IEEE Leads in Top Quartile Ranked Publications**

*IEEE has more top quartile publications in several key fields of Interest\**

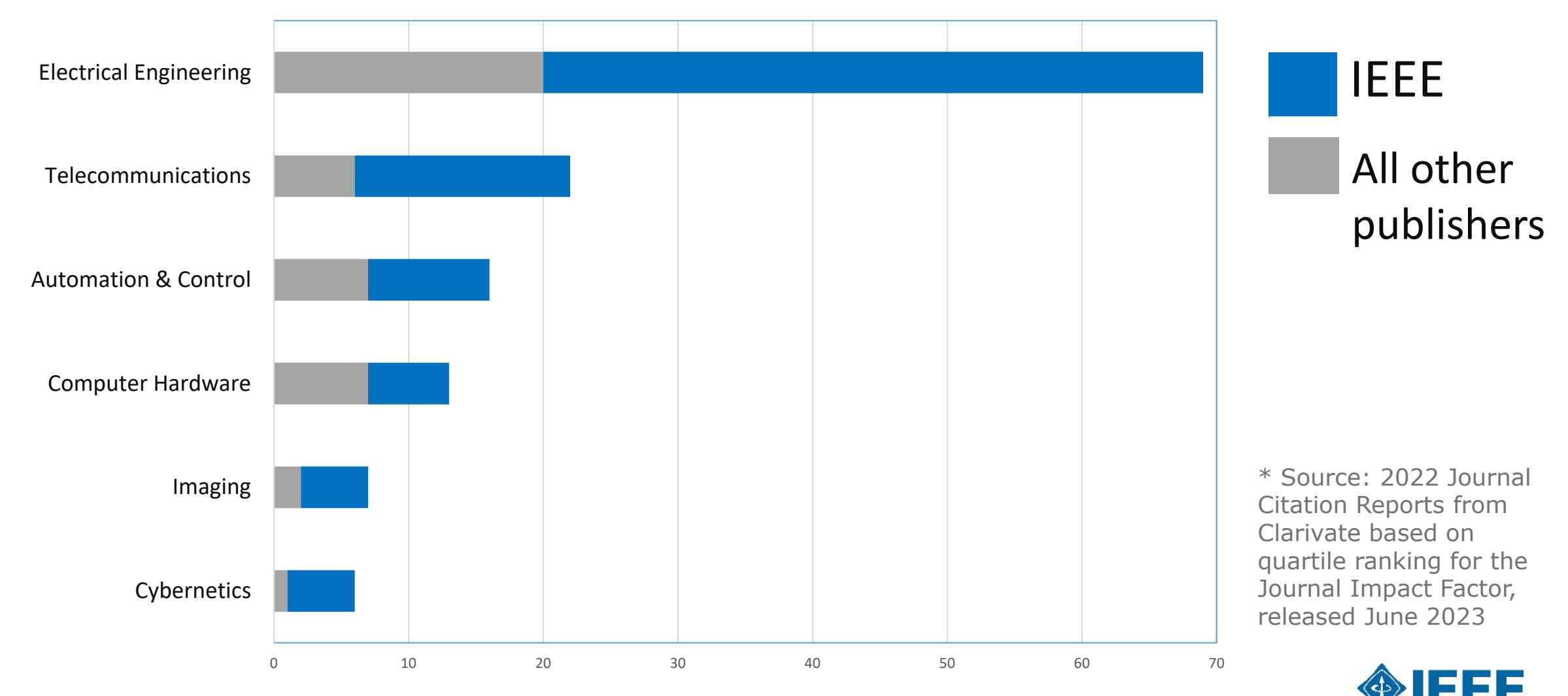

# **IEEE & Open Access**

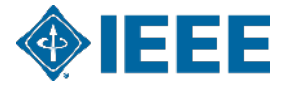

# **IEEE's Evolving Open Access Program**

To help authors gain maximum exposure for their groundbreaking research and application-oriented articles, IEEE offers three options for open access (OA) publishing, all designed to meet the varying needs of our authors throughout their careers.

#### **OA Publishing Options**

- **1. Hybrid Journals 170+** journals and magazines spanning an array of technology fields. These titles have Transformative Status under Plan S.
- **2. Fully Open Access Topical Journals 30+ titles** and more coming soon
- **3. Multidisciplinary OA journal IEEE** *Access* 
	- o IEEE's largest open access journal, over 60,000 articles since 2013
	- o Highly cited journal in a range of fields
	- o Rapid yet rigorous peer review process of 4 to 6 weeks.

With the above options for authors, IEEE has published over **100,000** open access articles in IEEE *Xplore*.

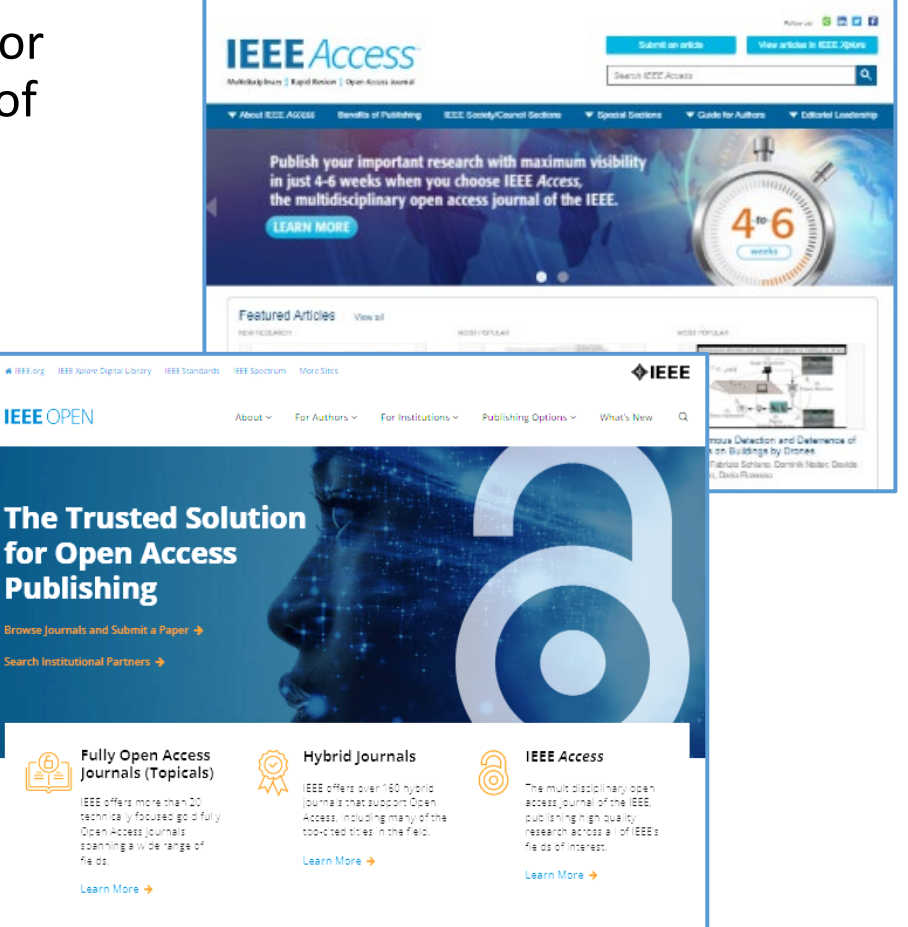

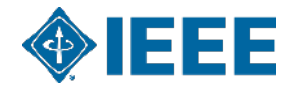

## **New IEEE Hybrid Journal Titles in IEEE** *Xplore*

IEEE subscription-based hybrid titles*,* all included in an IEL subscription

#### **New in 2023**

- IEEE Transactions on **AgriFood Electronics**
- IEEE **Electron Devices** Magazine
- IEEE Transactions on **Energy Markets**, Policy and Regulation
- IEEE Transactions on Industrial **Cyber-Physical Systems**
- IEEE Transactions on **Radar Systems**

#### **New in 2024**

- **EXA: IEEE Transactions on Materials for Electron Devices**
- **EXECO Reliability Magazine**

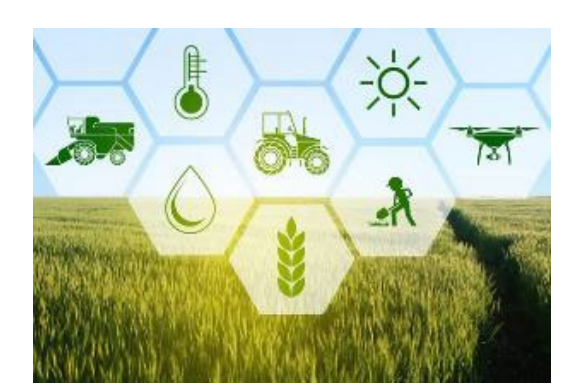

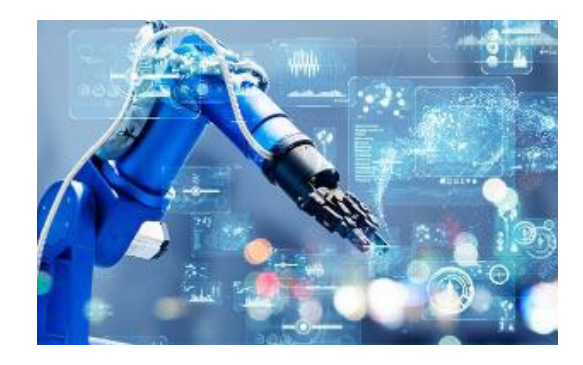

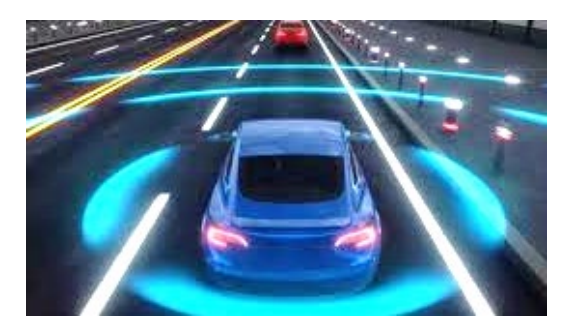

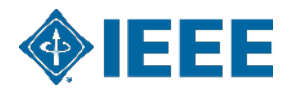

*\*Please note this is a tentative list and is subject to change.*

## **IEEE publishes more than 30 fully Open Access Journals**

*All hosted on the IEEE Xplore® Digital Library and are fully compliant with funder mandates, including Plan S.* 

- ▸IEEE Access
- ▸IEEE Journal of the Electron Devices Society
- ▶ IEEE Journal of Selected Topics in Applied Earth Observations and Remote Sensing
- ▸IEEE Journal on Exploratory Solid-State Computational Devices and Circuits
- ▶ IEEE Journal of Indoor and Seamless Positioning and Navigation
- ▸IEEE Journal of Selected Areas in Sensors **New for 2024**
- ▸IEEE Journal of Microwaves
- ▸IEEE Journal of Translational Engineering in Health and Medicine
- ▸IEEE Open Journal of Antennas and Propagation
- ▸IEEE Open Journal of Circuits and Systems
- ▶ IEEE Open Journal of the Communications Society
- ▸IEEE Open Journal of the Computer Society
- ▸IEEE Open Journal of Control Systems
- ▸IEEE Open Journal on Immersive Displays **New for 2024**
- ▸IEEE Open Journal of Engineering in Medicine and Biology
- ▶ IEEE Open Journal of the Industrial Electronics Society
- ▶ IEEE Open Journal of Industry Applications
- ▸IEEE Open Journal of Instrumentation and Measurement
- ▶ IEEE Open Journal of Intelligent Transportation Systems
- ▸IEEE Open Journal of Nanotechnology
- ▸IEEE Open Access Journal of Power and Energy
- ▸IEEE Open Journal of Power Electronics
- ▶ IEEE Open Journal of Signal Processing
- ▸IEEE Open Journal of the Solid-State Circuits Society
- ▶ IEEE Open Journal of Systems Engineering
- ▶ IEEE Open Journal of Ultrasonics, Ferroelectrics, and Frequency Control
- ▸IEEE Open Journal of Vehicular Technology
- ▶ IEEE Photonics Journal
- ▸IEEE Systems, Man, and Cybernetics Letters **New for 2024**
- ▶ IEEE Transactions On Machine Learning in Communications and Networking
- ▶ IEEE Transactions on Neural Systems and Rehabilitation Engineering
- ▸IEEE Transactions on Privacy **New for 2024**
- ▶ IEEE Transactions on Quantum Engineering

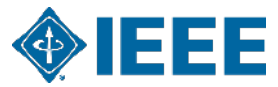

#### **More information: open.ieee.org**

# **For More Information on IEEE Open Access Options**

### **IEEE Open open.ieee.org**

- **Nore information on OA options for authors and** institutions, as well as a list of participating institutions (also links from ScholarOne to this list)
- **Learn more about specific journals and calls for papers**
- **Latest news on new and forthcoming titles**
- FAQs for authors

### **IEEE** *Access* **ieeeaccess.ieee.org**

- Call for papers and announcements
- **Submission guidelines**
- FAQs
- Featured articles

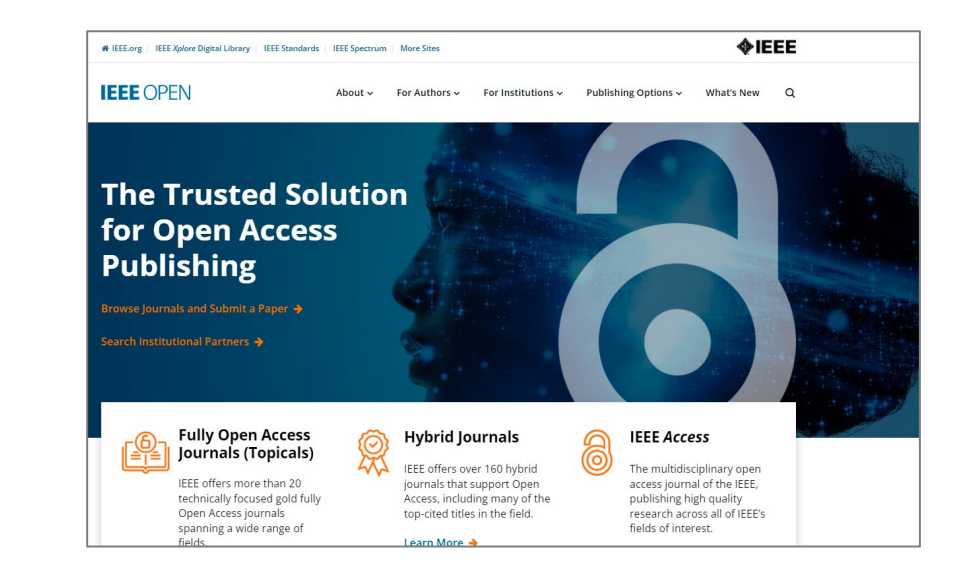

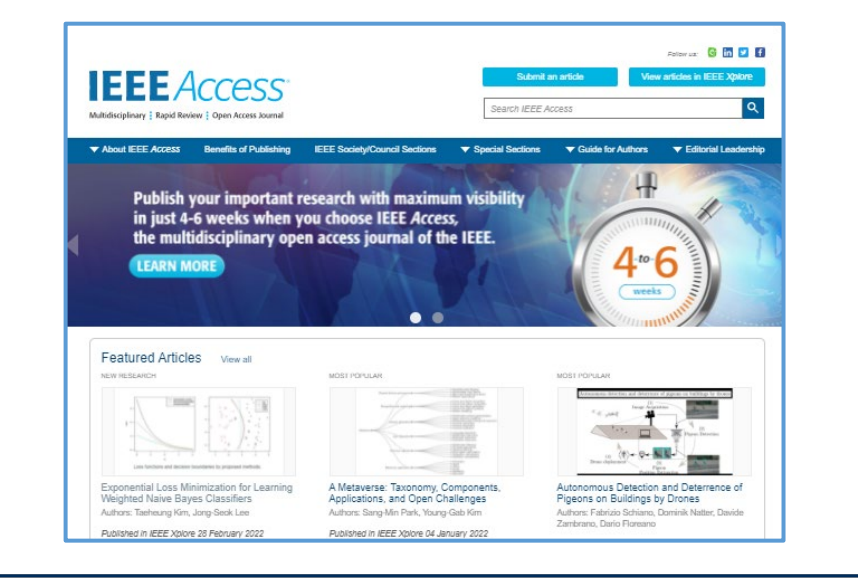

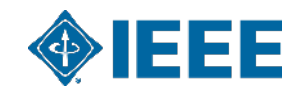

## **Getting Published at the IEEE**

*Step One: Select The Right Publication*

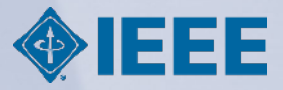

#### **Pick Your Target**

- ▸Select just **one** target publication; concurrent submissions are unethical
- $\triangleright$  Start by looking at the publications cited in your references
- ▸Ask your supervisor or other colleagues experienced in publishing for recommendations
- ► Read the Aims & Scope of your potential targets to ensure your article is a good fit
- ▶ Check out the IEEE Publication Recommender

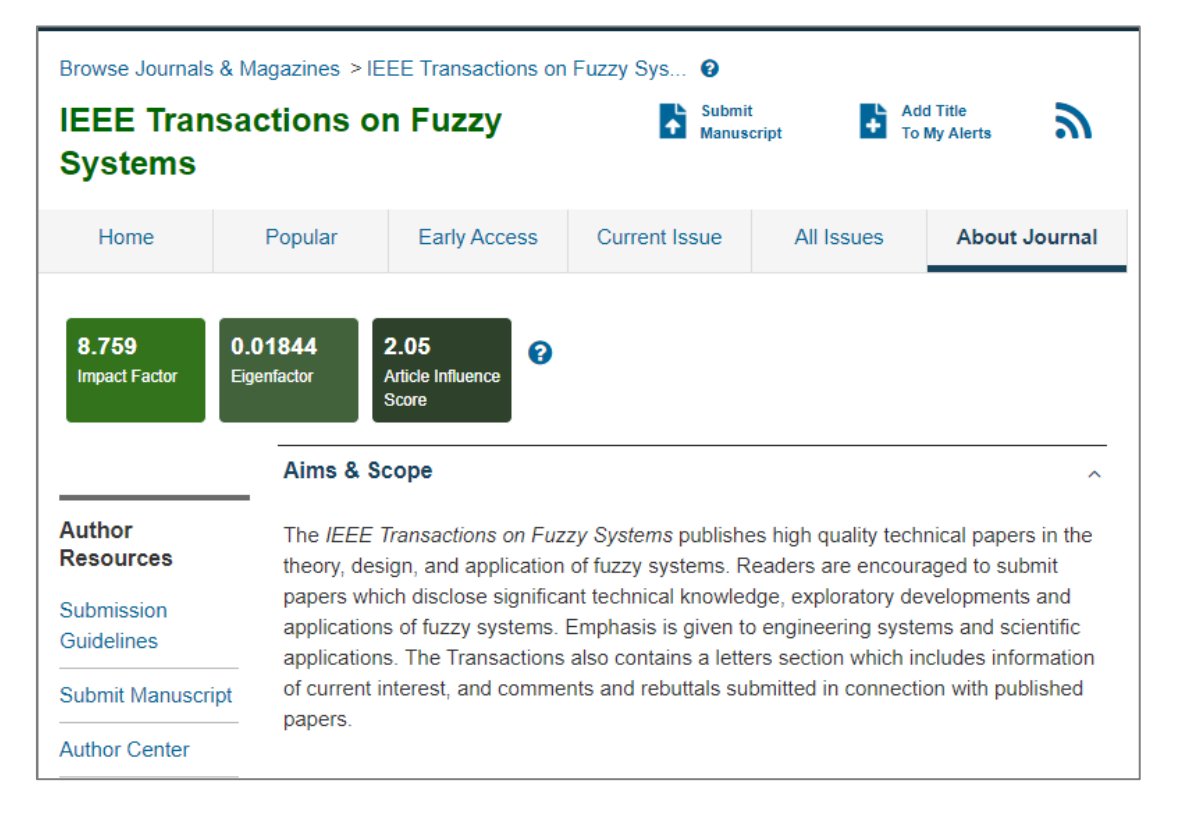

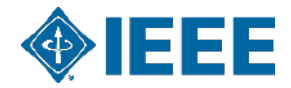

## **IEEE** Publication Recommender<sup>™</sup>

 $\mathbb{Z}$ 

#### Find the best match for your scholarly article

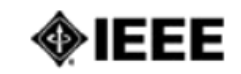

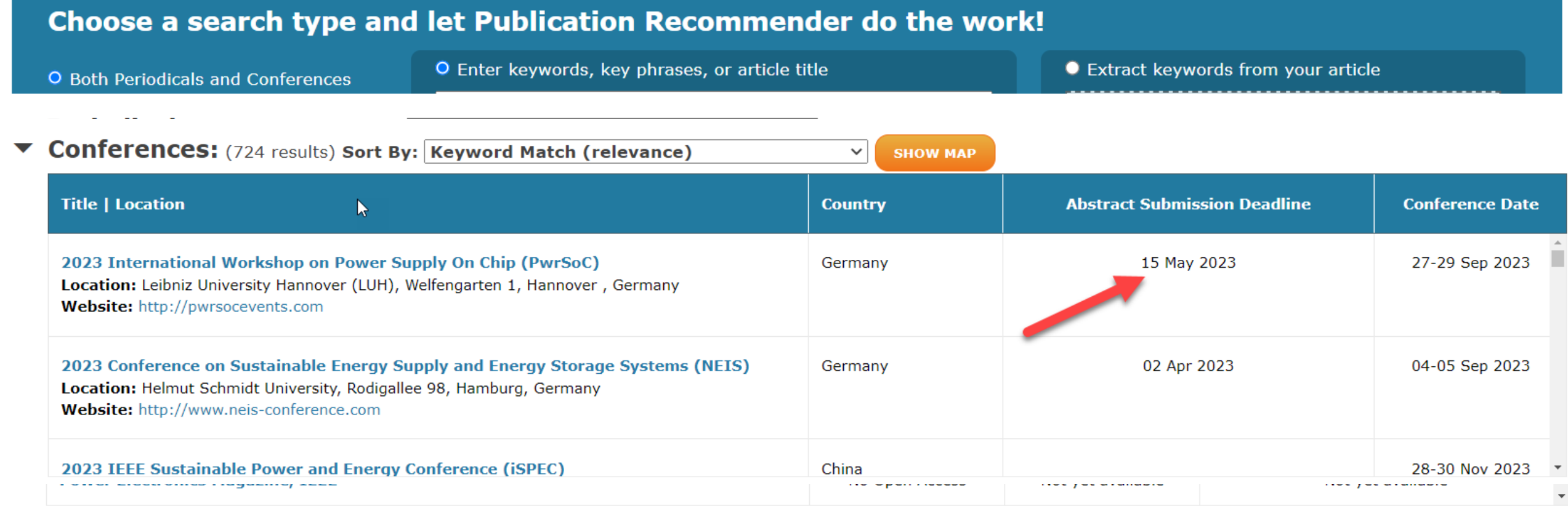

*[https://publication-recommender.ieee.org](https://publication-recommender.ieee.org/)*

### Visit:<https://publication-recommender.ieee.org/home>

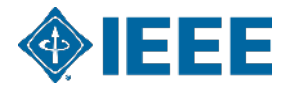

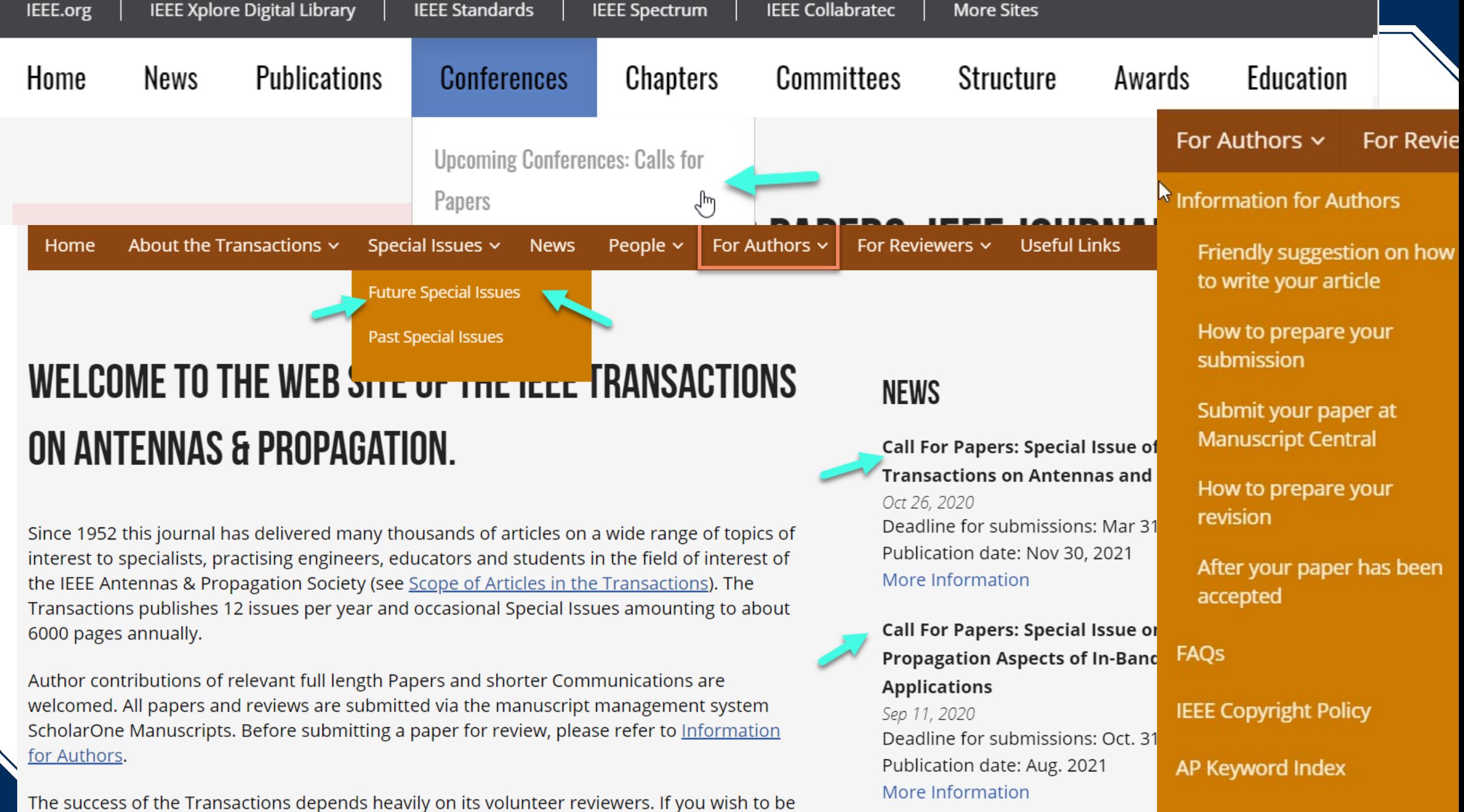

the contract of the state of the state of the contract of the state of the state of the state of the state of the state of the state of the state of the state of the state of the state of the state of the state of the stat

#### **Publishing Outlets: Conference or Journal?**

- ▸**Conferences** are for preliminary findings of ongoing research
- ▸**Journals** are for fully-developed findings of completed research
- ▸**Both** are peer-reviewed and checked for plagiarism before publication
- ▸**Open Access** is only available for journals at this time

Note: Authors are expected to present their findings in person at a conference in order to be published in the conference proceedings

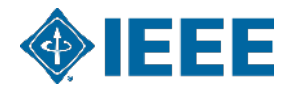

## **Getting Published at the IEEE**

*Step Two: Writing The Article* 

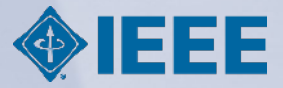

### **Components of a Typical Article**

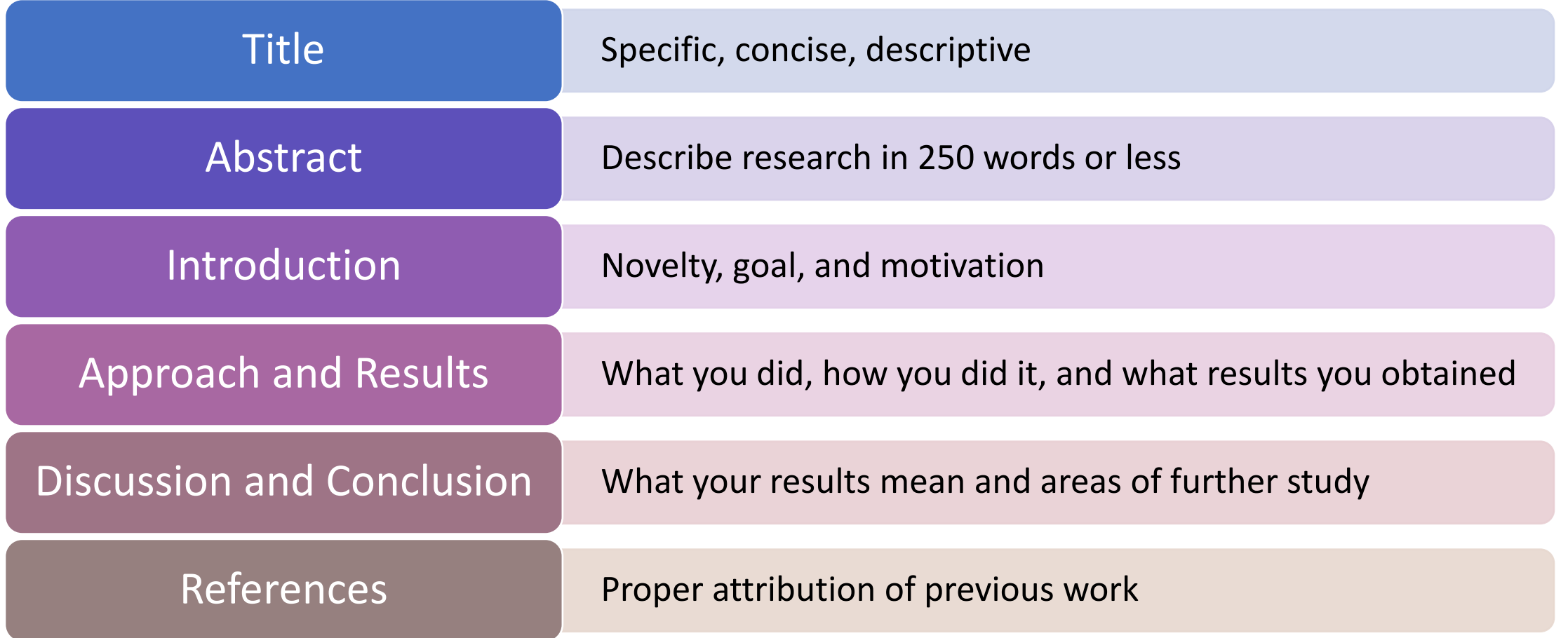

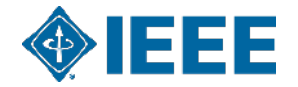

#### **How It Works**

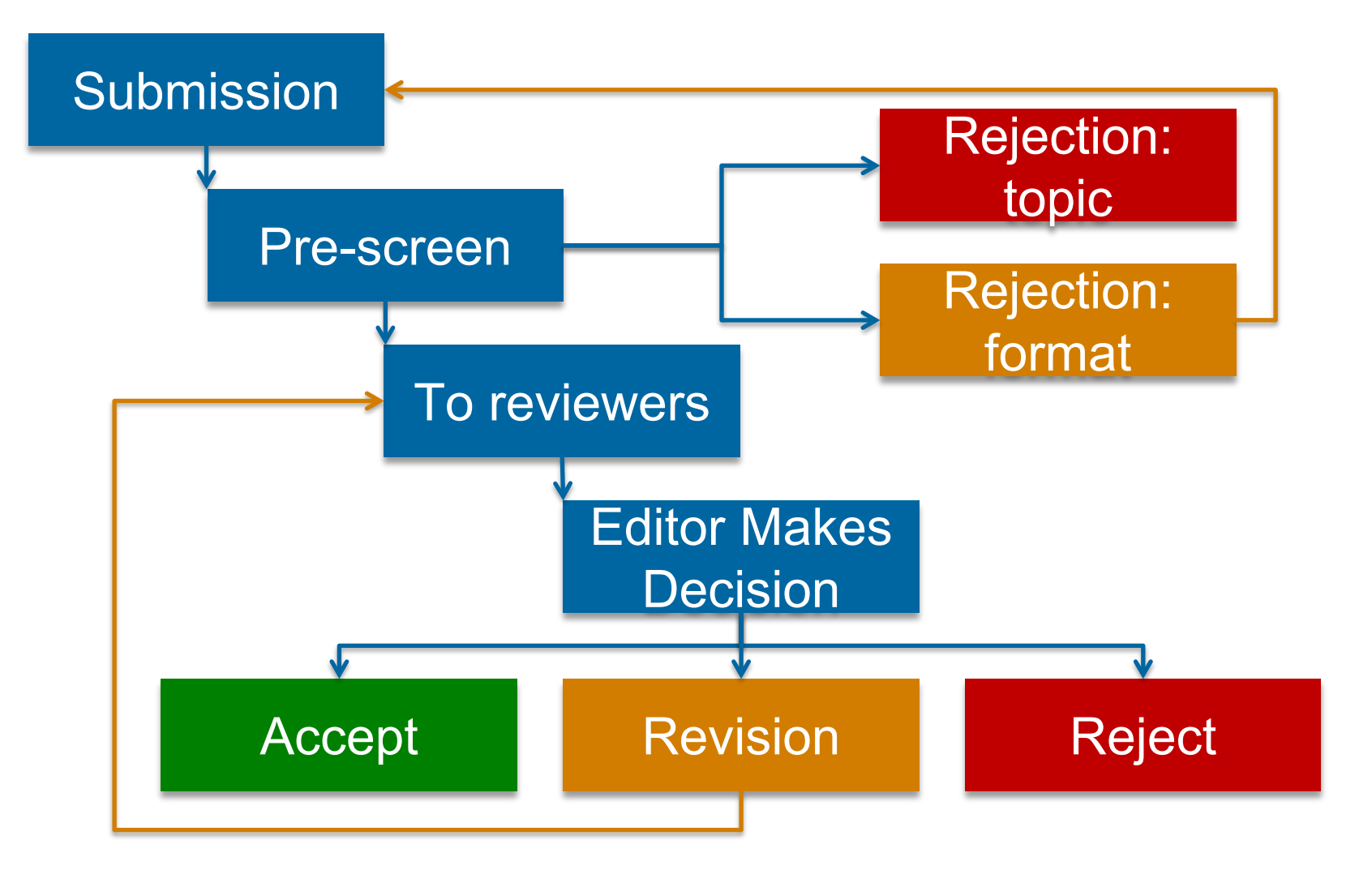

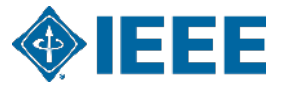

#### **What Reviewers and Editors Look For**

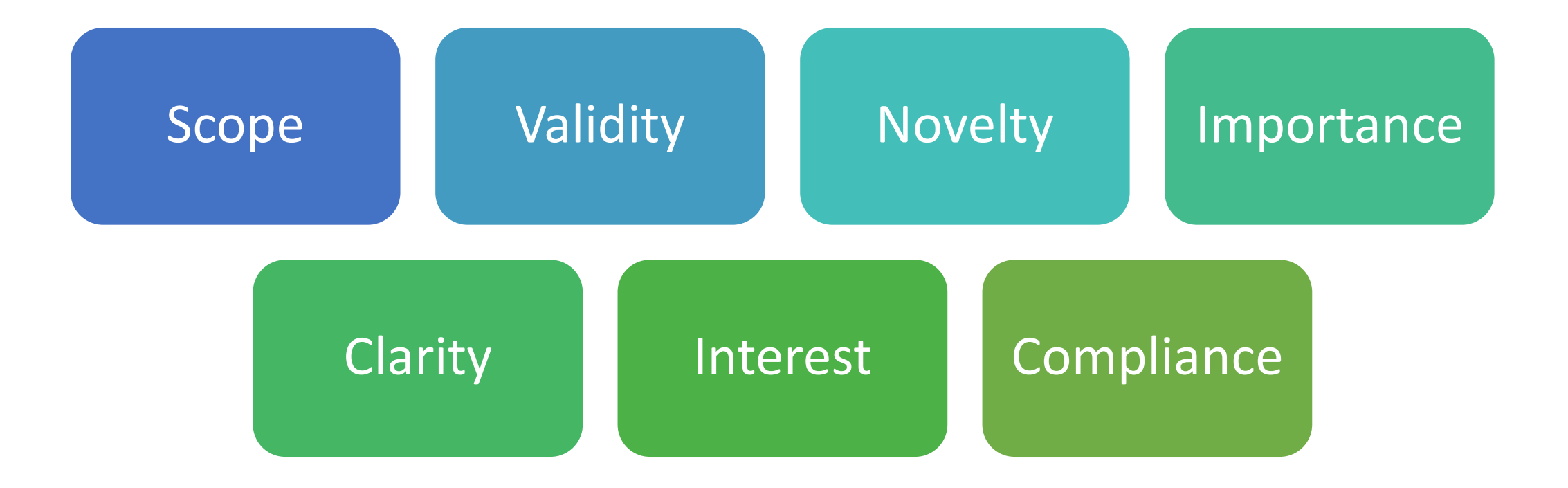

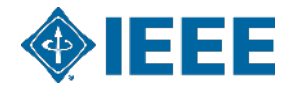

## **IEEE Publishing & Open Access: Author Workflow**

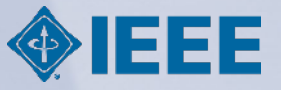

### Submission – Step  $1$  – in IEEE Xplore

#### **IEEE Open Journal of Antennas and Propagation of**

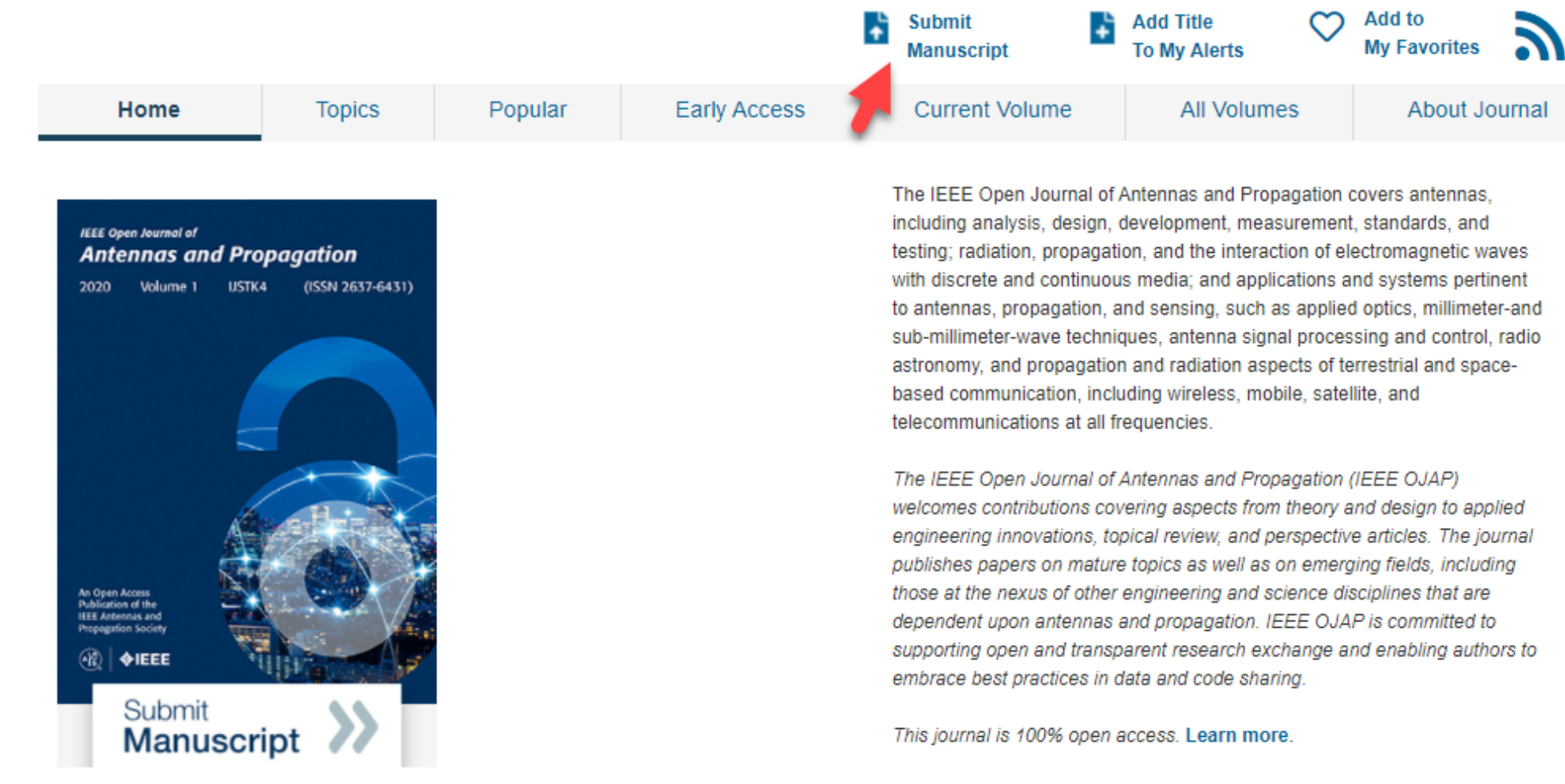

rigorous peer review | rapid publication

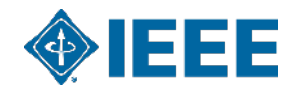

This journal is 100% open access, which means that all content is freely available without charge to users or their institutions. All articles are

## **Submission process**

- The corresponding author will complete the submission process.
- Authors submitting to fully OA "Gold" journals will be asked to accept OA terms and charges during Step 1.
- Authors submitting to **hybrid journals** will not be asked to select OA until after acceptance.

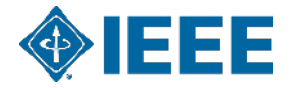

## **Submission – Step 1 – Fully OA journal**

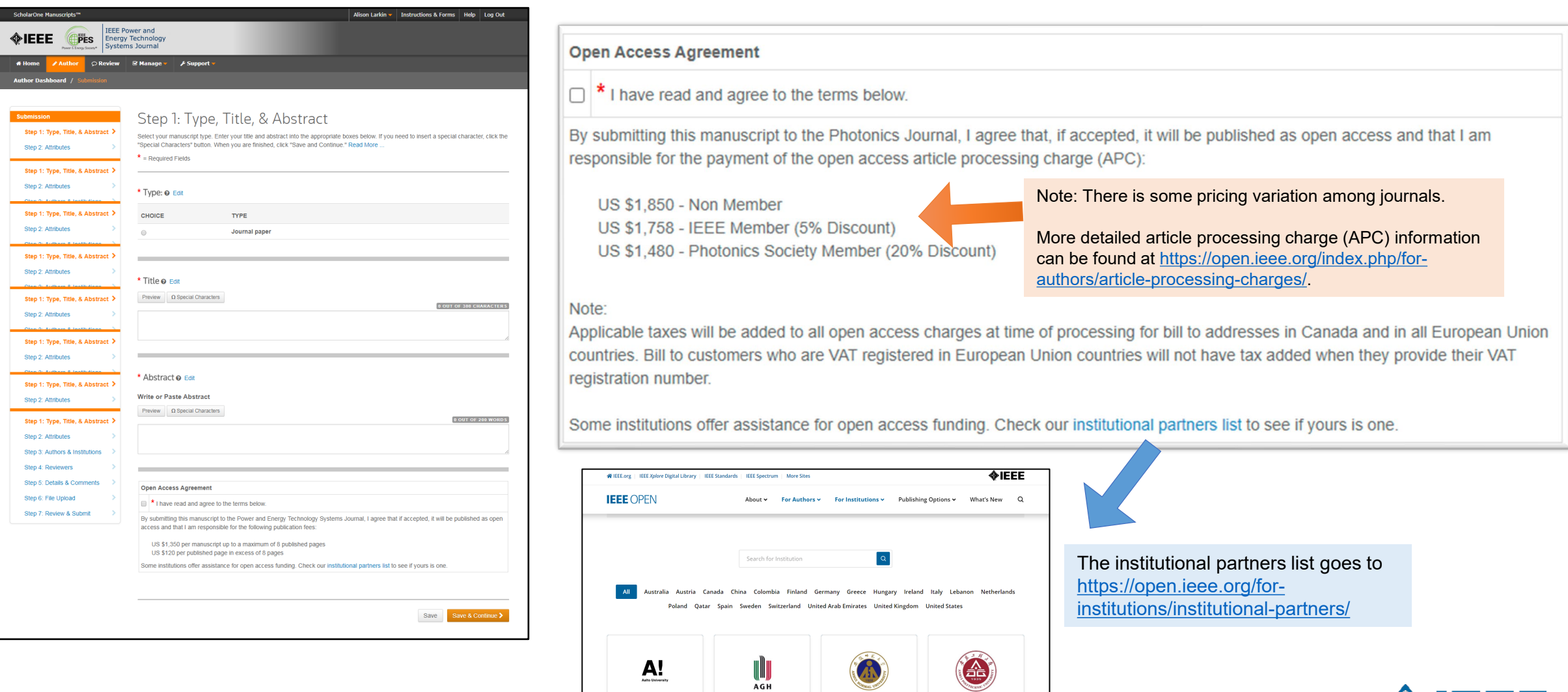

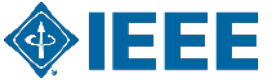

## **Submission – Step 1 – Hybrid journal**

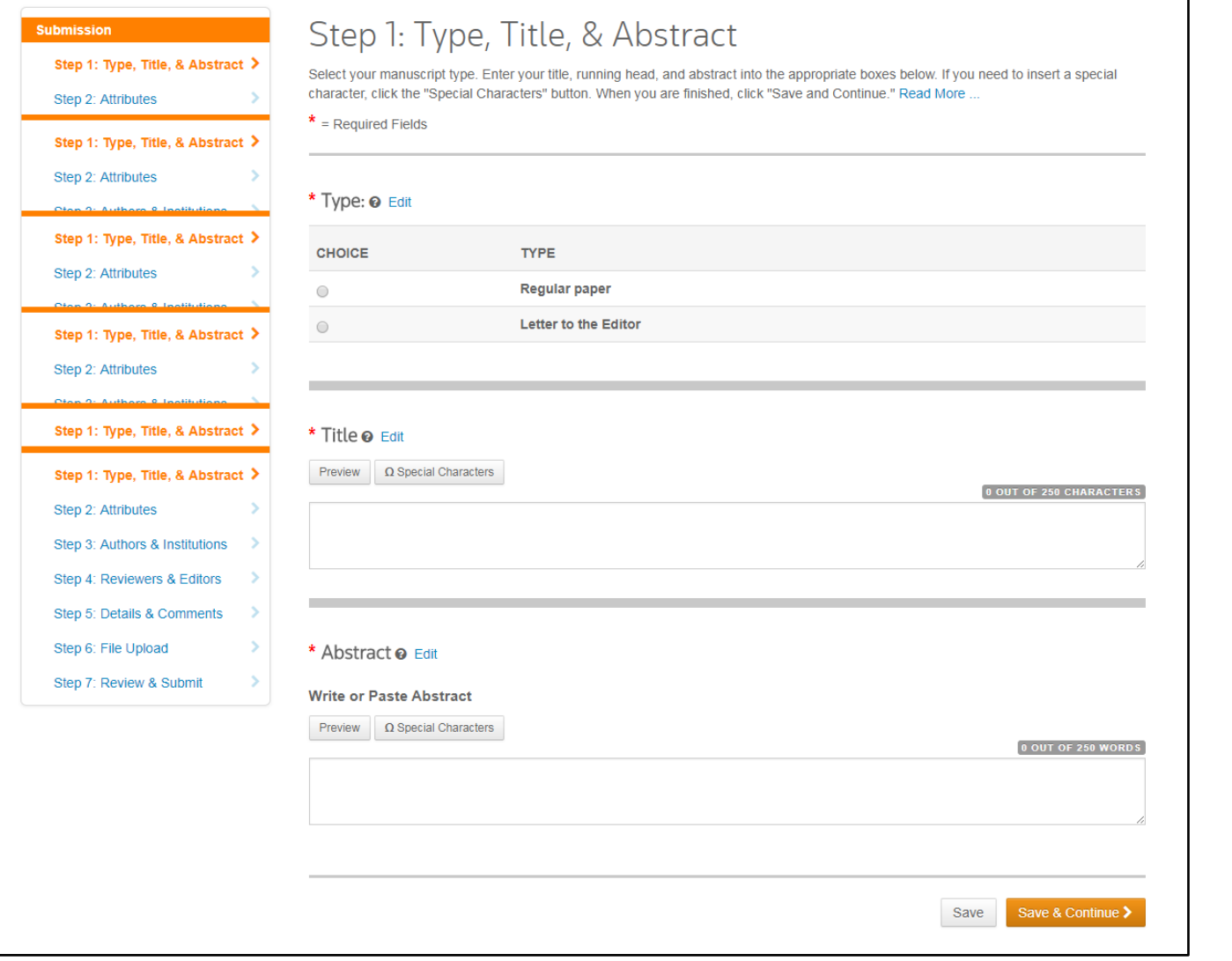

Open Access question is not present at submission for hybrid publications

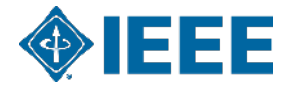

## **Submission – Steps 2 and 3**

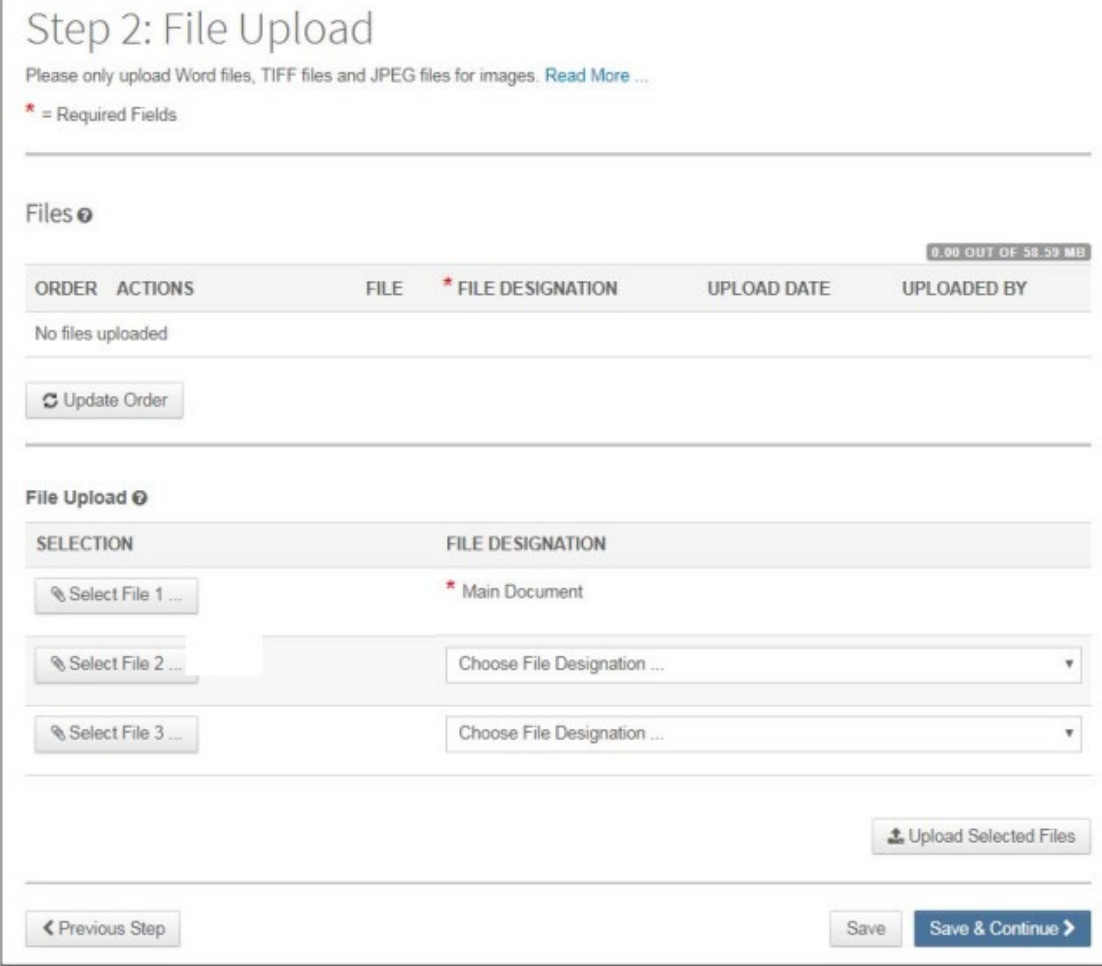

#### **Step 2**: the author will upload their manuscript files **Step 3**: the author will upload their attributes, or keywords

#### Step 3: Attributes

#### To enter your manuscript attributes/keywords, you may do it in two different ways:

• Search the journal's list of keywords, by typing in a term and clicking Search, or · Select your keywords from the list (Control-Click to select multiple words), and click Add. When you are finished, click Save and Continue.

#### Read More ...

#### $*$  = Required Fields

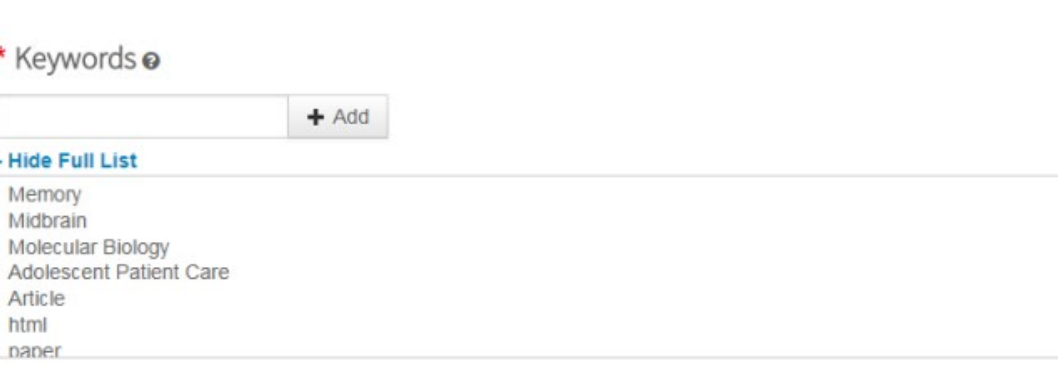

+ Add from List

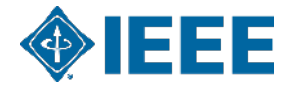

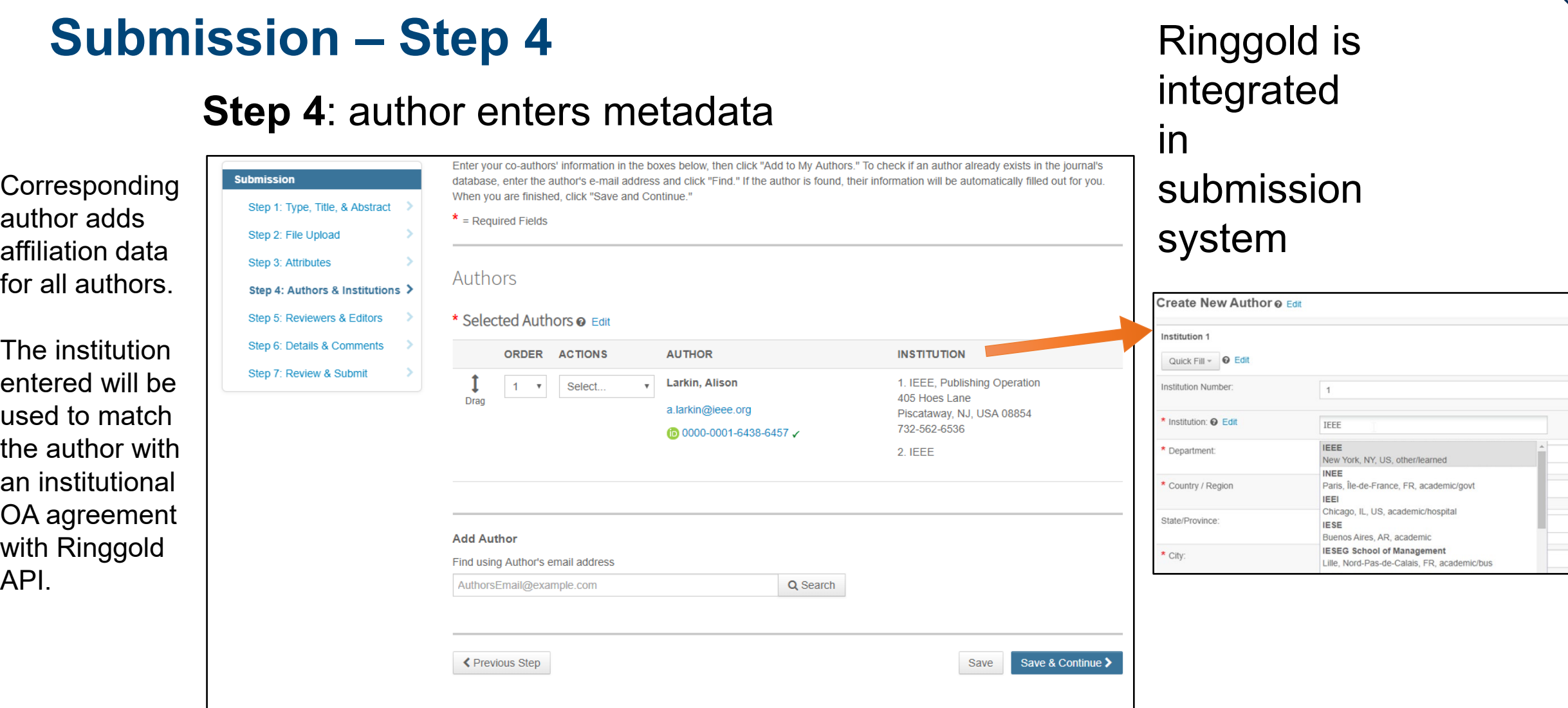

**\*\*Authors should use their institutional email address\*\***

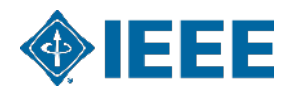

## **Submission – Step 5 & 6**

**Step 5**: the author enters funder info (when applicable) **Step 6**: the author reviews and submits

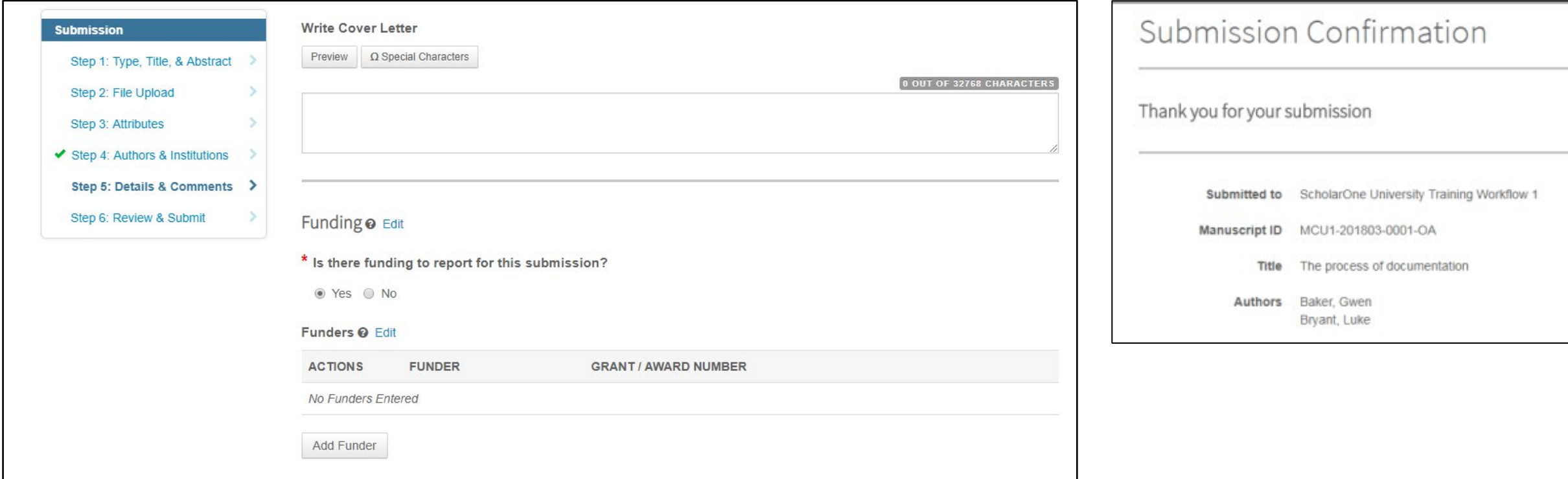

Articles can match a RLSC profile based on funder in addition to institutional affiliation

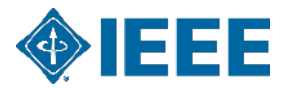

## **Acceptance**

- If the manuscript is accepted, the author will be prompted to upload the final files and choose a copyright license.
- Hybrid journal authors will choose to publish open access or traditional (closed).

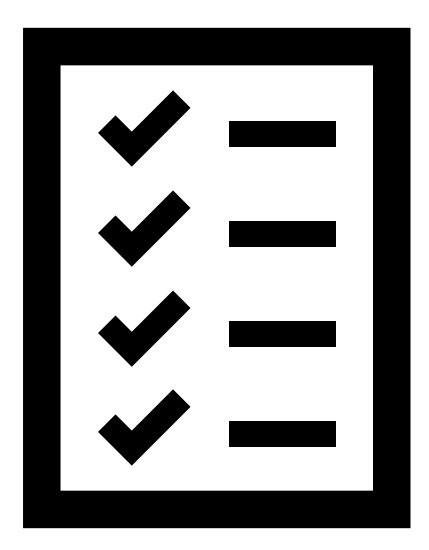

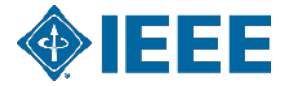

## **Post acceptance – upload final files in ScholarOne**

### Most IEEE Publications use ScholarOne for submission of final files.

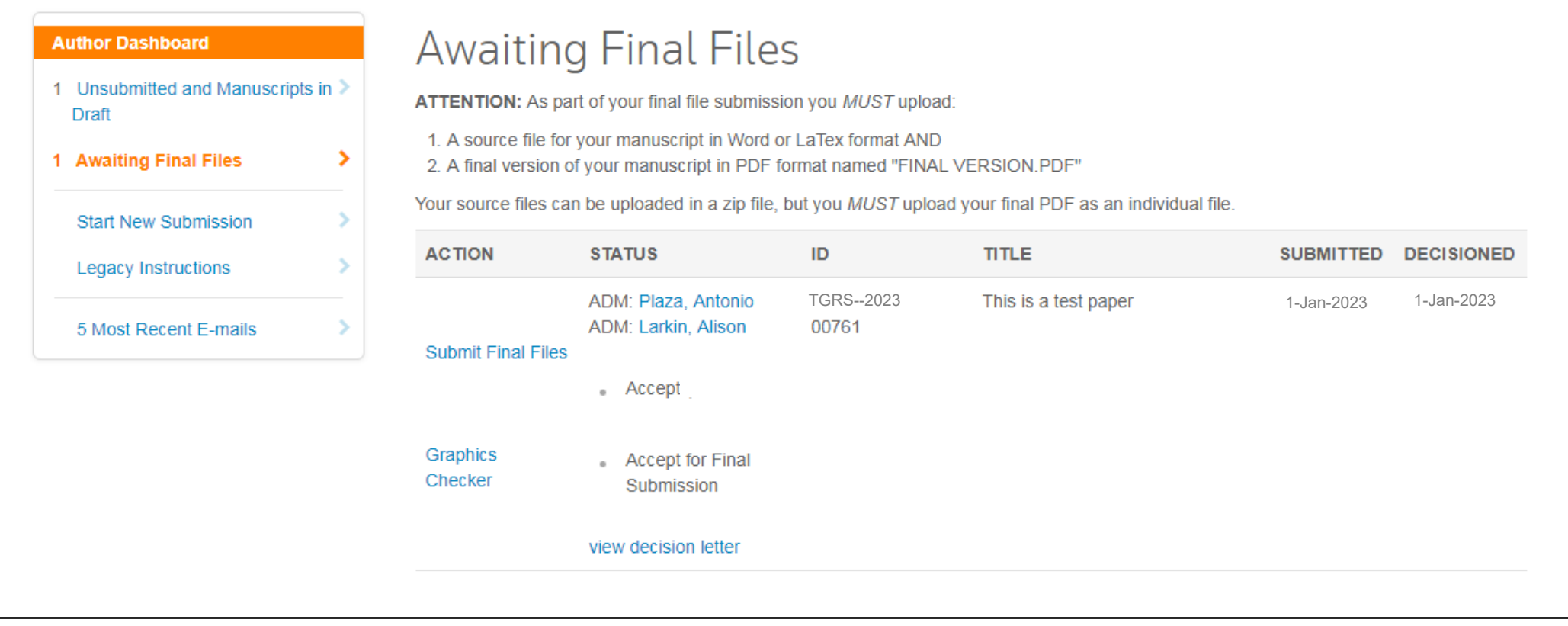

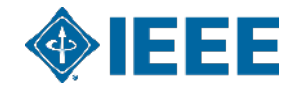

## **Post acceptance – upload final files in Author Portal**

Some IEEE Publications have migrated to the IEEE Author Portal, a new and streamlined interface for authors.

Main Landing Page (what an author sees when they login to Author Portal and have a submission awaiting Final Files).

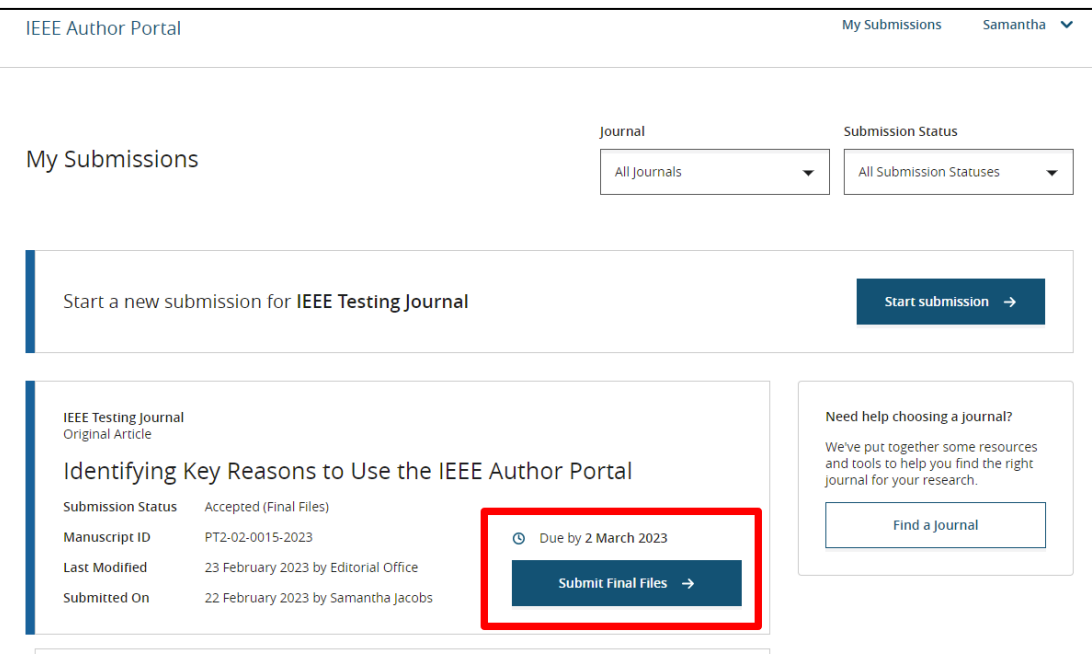

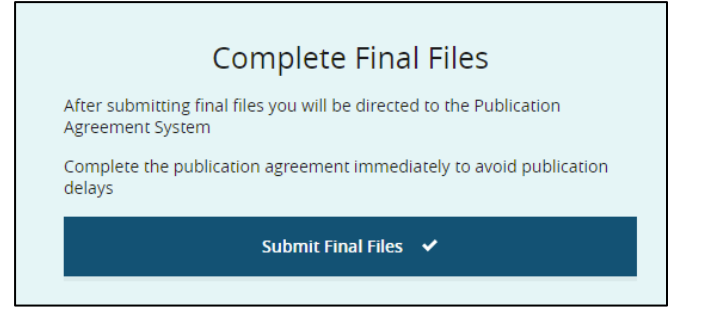

Once they've submitted final files, the author is met with a screen that gives them a prompt to click and sign off on the Publishing Agreement.

#### **Final Files sent**

**Next: Complete Publication Agreement** 

Your final files have been submitted and transferred to the journal's production team You will be contacted shortly with instructions for accessing the IEEE Author Gateway, where you can track the progress of your manuscript through the publication process

Next Step: Publication Agreement →

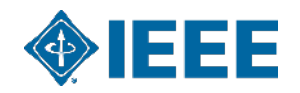

## **Post acceptance – hybrid review**

#### **Open Access**

O

\* This publication is a hybrid journal, giving authors the choice of making their article freely accessible to users by paying an open access article processing charge (APC), or choosing traditional article publication, allowing access to users through subscription and other purchasing options. Now that your article has been accepted for publication you may enable unrestricted public access by selecting "yes" below. If you select yes, you commit to pay the US \$2,350 APC.

Although voluntary page charges do not apply to open access article submissions, other applicable charges (such as over-length paper charges or a charge for the use of color in print format) will be billed separately once article formatting is complete (but prior to publication). Over-length paper charge details can be found here.

For any questions regarding IEEE open access policies, please refer to our Frequently Asked Questions on open access.

Yes - please make my article Open Access. I understand that there is a \$2,350 APC associated with Open Access publication. Some institutions offer assistance for open access funding. Check our institutional partners list to see if yours is one.

No - my article is a traditional submission. I understand that over-length paper charges or constructing may still apply, as outlined above.

IEEE supports author choice when publishing in a hybrid journal.

Hybrid journal authors are asked to select open access or traditional (closed) after acceptance.

The institutional partners list goes to [https://open.ieee.org/for](https://open.ieee.org/for-institutions/institutional-partners/)[institutions/institutional-partners/](https://open.ieee.org/for-institutions/institutional-partners/)

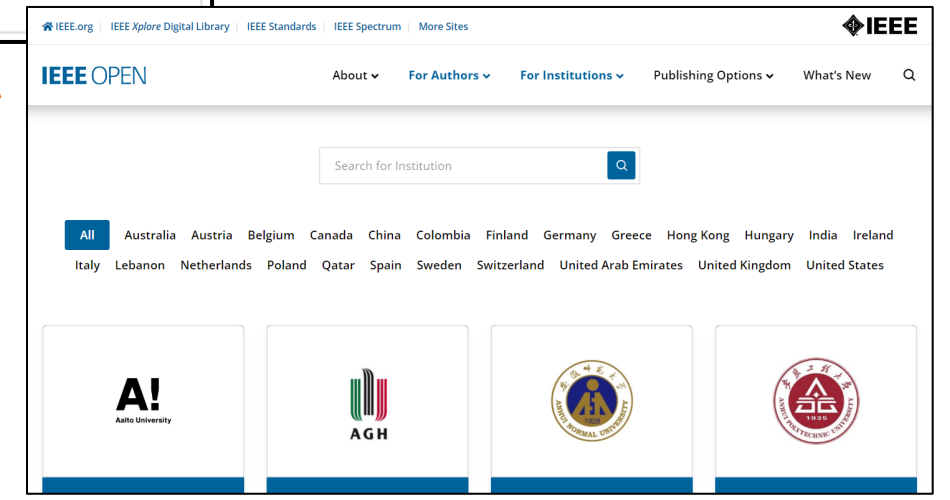

## **Post acceptance – Authors publishing open access may choose between CC-BY or CC-BY NC-ND**

After acceptance, authors will be prompted to choose their license using the Electronic Copyright Form (eCF).

- Authors publishing open access may choose between:
	- A CC-BY 4.0 license (in which the author retains copyright and the article is published open access).
	- A CC-BY NC-ND license (a more restrictive license than CC-BY in that the article may not be reused for commercial purposes, nor may the article be changed in any way.)

Authors should confirm any license restrictions set by the institution.

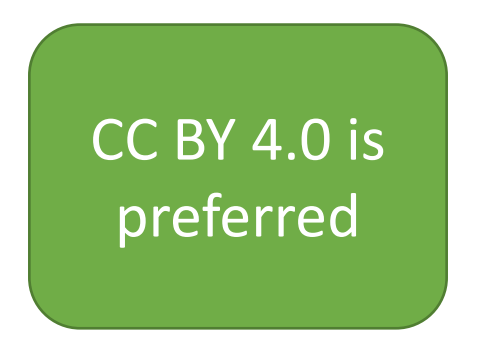

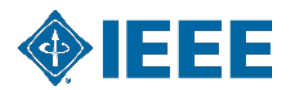

## **IEEE Electronic Copyright Form (eCF)**

- 1. Confirm that the article details are correct.
- 2. Confirm the paper's originality
- 3. OA Authors must agree "to pay" an APC (Article Processing Charge)
- 4. Select and sign CC-BY license type
- 5. Download a copy of the agreement

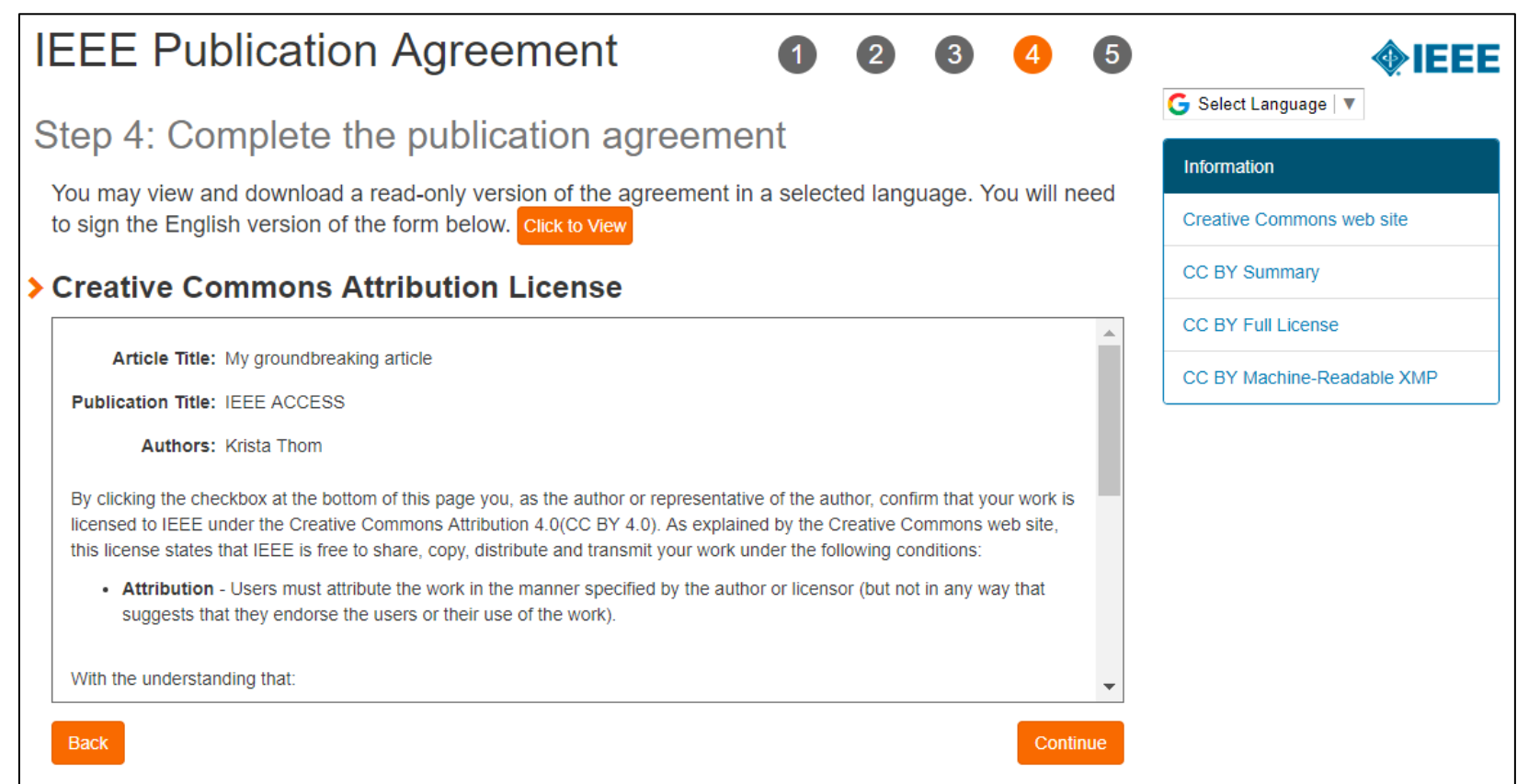

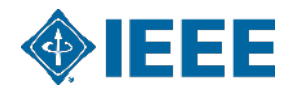

# **Author Process:**  RightsLink for Scientific Communications (RLSC)

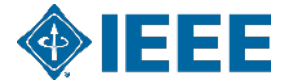

## **RightsLink for Scientific Communications (RLSC)**

- All article processing charges (APCs) are handled through CCC RLSC on behalf of IEEE.
- After acceptance, authors receive an email prompting them to pay all charges through RLSC.
	- **In a touch-free workflow, RLSC will generate a funding request automatically when a manuscript matches an institutional profile (strongly recommended).**
- If the author is affiliated with an institution that has an OA agreement, they will be prompted to seek funding from their institution, unless touch-free is enabled.
- Institutional profiles are matched using author-provided affiliation data including email domains and/or Ringgold IDs.

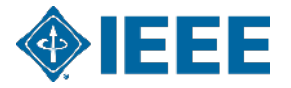

## **Article Acceptance**

A funding request is automatically sent to the institution when a manuscript matches the touch free profile.

The author receives an email when the request is approved or denied by the institution.

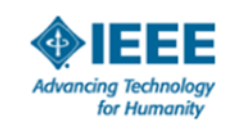

Your article has been accepted and will be published open access

Dear Mr. Ruben Garcia Alia.

Congratulations on being accepted for publication in IEEE Geoscience and Remote Sensing Letters for the following manuscript:

Manuscript DOI: 10.1109/JTEHM.2019.529447 Manuscript ID: TNS-003417-445 Manuscript Title: This is a touch free OA only profile test Published by: Institute of Electrical and Electronics Engineers (IEEE) Total Charges Covered: 2045.00 USD

Funding for your open access publication charges has been covered by CCC University based on an agreement between CCC University and Institute of **Electrical and Electronics Engineers (IEEE).** 

If there are any additional publication charges available to you, such as page or color charges, we will send a payment link for those charges under separate cover.

Sincerely. Institute of Electrical and Electronics Engineers (IEEE)

Tel.: +1-877-622-5543 / +1-978-646-2777 IEEESupport@copyright.com www.copyright.com

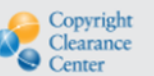

RightsLink<sup>®</sup>

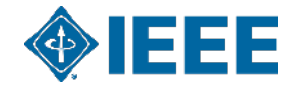

# **Author Tools & Guidance**

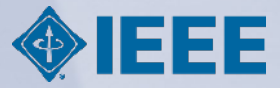

# **More IEEE Tools for Authors**

**Get your article ready for submission quickly with help from IEEE Author Tools**

- ▸**IEEE Author Center's Support Tools:**
- Find the right periodical or conference for your research with the **IEEE Publication Recommender**
- Directly find and load the template for the publication you are planning to submit to by using the **IEEE Template Selector**
- Speed up the article submission process by validating your LaTeX files with the **IEEE LaTeX Analyzer**
- Verify your reference list with **the IEEE Reference Preparation Assistant**
- Test if your article will display properly in the IEEE *Xplore*® Digital Library with the **IEEE PDF Checker**

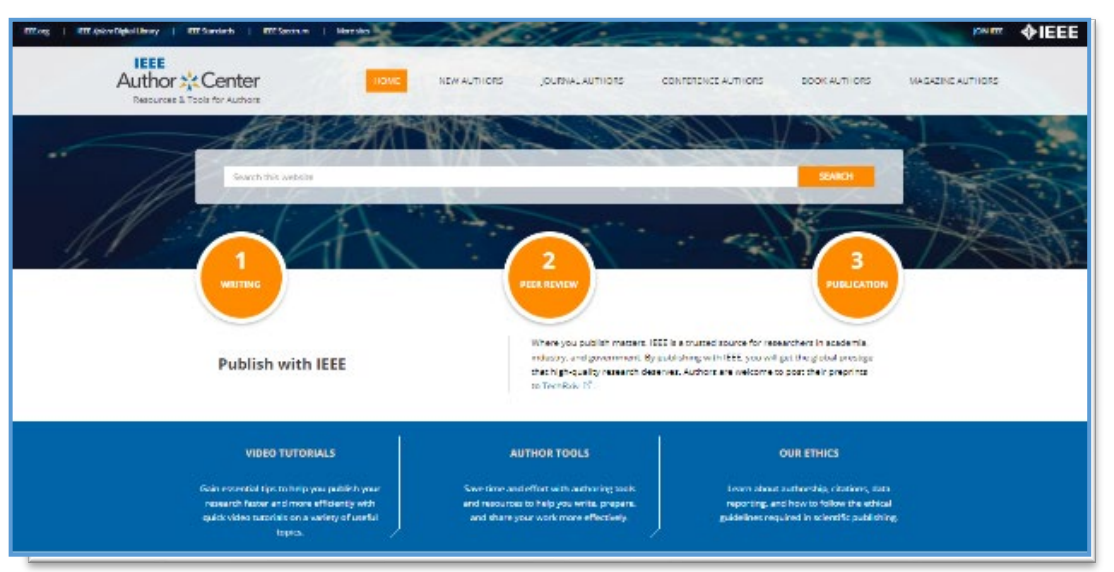

## **IEEE Author Center: ieeeauthorcenter.ieee.org**

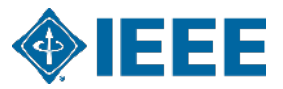

# **IEEE Client Services Manager (CSM)**

**Eszter Lukács**, Client Services Manager for Romania [training@ieee.org](mailto:training@ieee.org)

Contact for:

- Awareness events for Xplore users
- Xplore researcher training events
- IEEE author training events
- Standards/patents training events
- Custom training videos

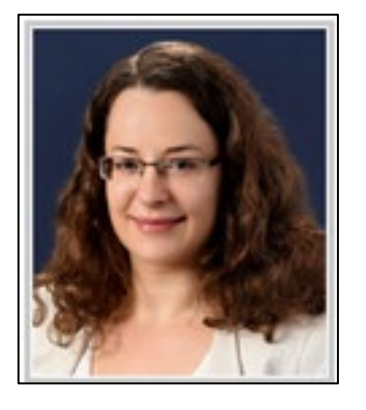

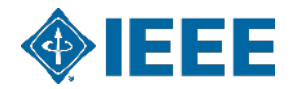

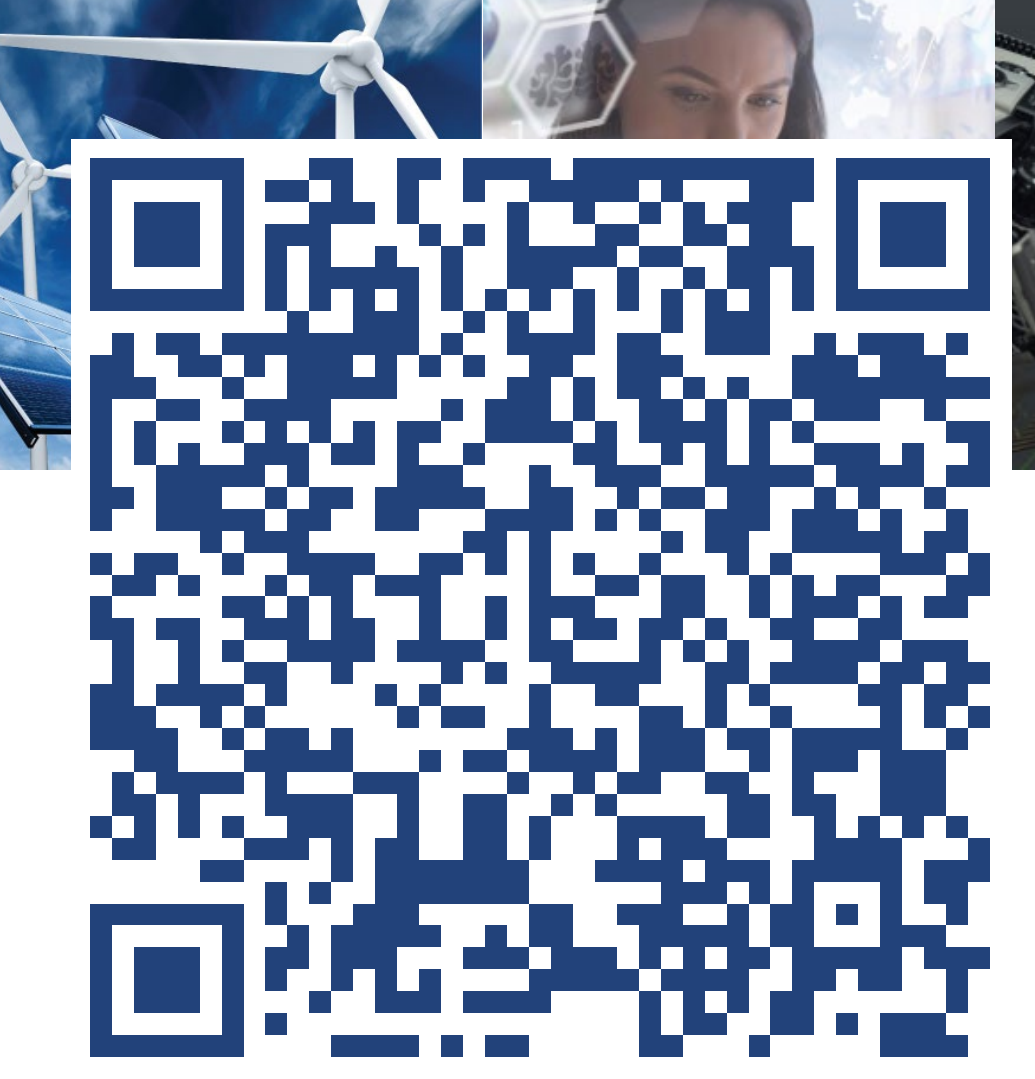

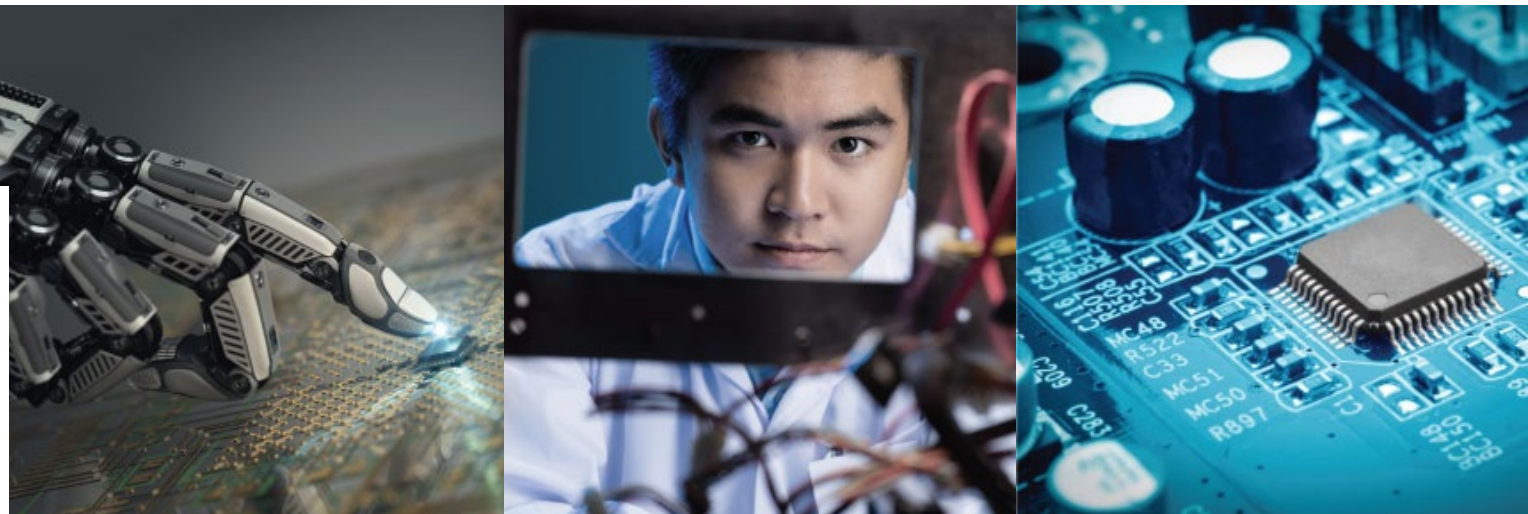

## **Scan and book a training with Eszter!**

**e.lukacs@ieee.org**

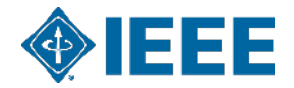

#### **Need additional assistance?**

- ▸IEEE Open Site
	- <https://open.ieee.org/>
- ▸IEEE Author Center
	- <https://ieeeauthorcenter.ieee.org/>
- ▸IEEE Xplore Digital Library
	- <https://ieeexplore.ieee.org/>
- ▸IEEE Publications Recommender
	- <https://publication-recommender.ieee.org/>

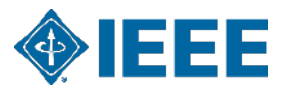

**Thank you for your time today!**

**Joshua Horowitz j.horowitz**@ieee.org

**IEEE Author Engagement Team** authors@ieee.org

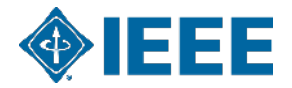